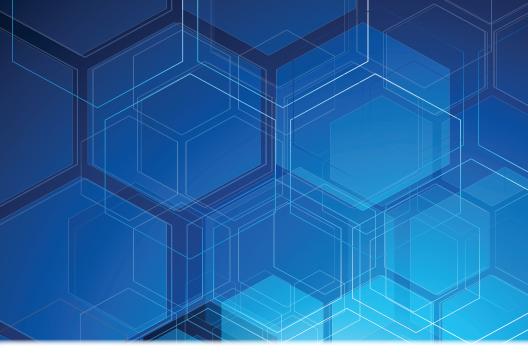

# Online Banking User Guide

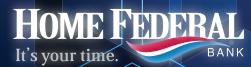

Member FDIC | Equal Housing Lender

Published by Murphy & Company, Inc. 13610 Barrett Office Dr. St. Louis, MO 63021 www.mcompany.com

© 2009-2014 Murphy & Company, Inc. Microsoft, Microsoft Money, Windows and Internet Explorer are registered trademarks of Microsoft Corporation. Firefox is a registered trademark of the Mozilla Foundation. Quicken is a registered trademark of Intuit, Inc. Macintosh is a registered trademark of Apple Computer, Inc. Adobe Reader are registered trademarks of Adobe Systems Incorporated in the United States and/or other countries. © 2012 Portions of this guide are written by Q2 eBanking.

#### Disclaimer

Concepts, strategies and procedures outlined in this guide can and do change and may not be applicable to all readers. The content in this guide is not warranted to offer a particular result or benefit. Neither the author/ publisher, nor any other party associated with this product shall be liable for any damages arising out of the use of this guide, including but not limited to loss of profit, commercial, special, incidental or other damages. For complete product and service.

We work hard to provide our customers with the financial tools they need to achieve the goals in life that matter. Online Banking is an important one of those tools.

Our Online Banking system is designed for ease of use. Whether you access it from your desktop, tablet, or smartphone, it looks and functions the same across all devices. And it's full of powerful features that make it easy to keep track of your finances.

We invite you to take a moment to learn more about the "anytime, anywhere" convenience of Online Banking at our financial institution.

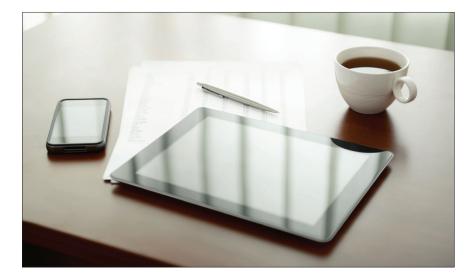

# **Table of Contents**

## **General Information**

| Security    | .3 |
|-------------|----|
| Logging In  |    |
| Home Screen |    |
|             | -  |

### **Bill Pay**

| 8  |
|----|
| 9  |
| 10 |
| 11 |
| 12 |
| 13 |
| 14 |
|    |

### Transactions

| Funds Transfer  | 15 |
|-----------------|----|
| Activity Center | 16 |

### Mobile

| Online Banking Mobile Deposits | .17 |
|--------------------------------|-----|
| Enroll Text Banking            | .18 |

## **Additional Features**

| Branches/ATMs               | 19 |
|-----------------------------|----|
| Stop Payment                | 20 |
| Money Manager               | 21 |
| Apply for a Deposit Account |    |
| Apply for a Loan            | 23 |
| Apply for a Mortgage        | 24 |
| Apply for a Credit Card     | 25 |
| UChoose Rewards             |    |
| Check Reorder               | 27 |
| Messages                    | 28 |
| Alerts                      | 29 |
| Personal Profile            |    |
| E-Notifications             |    |
| Account Preferences         |    |
| Security Preferences        |    |
| ,                           |    |

By following our tips, Online Banking can be a safe and efficient method for handling your banking needs.

### **User Identification and Password**

Security starts at your computer. Never share your Login ID or password with anyone. Make sure your password is hard to guess by combining random numbers and letters instead of using your birth date, pet's name or other obvious choices.

### Secure Sockets Layer Encryption (SSL)

We use Secure Sockets Layer (SSL) encryption, a trusted method of securing internet transactions. This technology scrambles data as it travels between your computer and your financial institution, making it difficult for anyone to access your account information.

### **Browser Registration**

In addition to your personal password security, we have added another layer of security called browser registration that runs in the background and helps verify your identity at login.

### **Online Banking Safety Tips**

- > Ensure your web browser, operating system, anti-virus software and other applications are current and support 128-bit encryption.
- > Memorize your passwords.
- > Exit your Online Banking session when finished.
- > Do not leave your computer unattended when logged into Online Banking.
- > Do not use public computers or unsecured WiFi when accessing Online Banking.
- > If you receive an error when logged into your Online Banking account, report the error to a customer service representative.

We will never send unsolicited emails asking you to provide, update, or verify personal or confidential information via return email. If you receive an email inquiry allegedly from us, please report the incident to a customer service representative as quickly as possible. To mitigate the risk of online fraud and identity theft, your first and best protection is awareness.

### Phishing

Phishing is an online scam tactic that is used to lure users into unknowingly providing personal data, such as credit card information or Login IDs and passwords. Using realistic-looking emails and websites, this tactic attempts to gain the trust of unsuspecting targets and convince them that vital information is being requested by a vendor they may already have a relationship with, such as their financial institution.

### **Identity Theft**

It is important that you are aware of the dangers of identity theft. Identity theft can occur when criminals find a way to steal your personal or other identifying information and assume the use of that data to access your personal accounts, open new accounts, apply for credit, purchase merchandise, and commit other crimes using your identity.

### **Fraud Prevention Tips**

- > Do not open email attachments or click on a link from unsolicited sources.
- Avoid completing email forms or messages that ask for personal or financial information.
- > Do not trust an email asking you to use a link for verification of login or account details.
- > Monitor your account transactions for unauthorized use.
- > Shred old financial information, invoices, charge receipts, checks, unwanted pre-approved credit offers and expired charge cards before disposing of them.
- > Contact the sender by phone if you are suspicious of an email attachment.

# General Information -Enrollment for New Users

- 1. Go to the Online Banking Login box on the Home Page, click **Enroll**.
- 2. This opens the Online Banking new enrollment form. We use this information to compare to your contact information in our system. When finished completing this form, click Submit Enrollment. A confirmation email will indicate your request was received.
- **3.** Once your information is set up, you will receive another email confirming your enrollment and providing you with login instructions.
- **4.** Go to our home page at www.homefederal.com and enter your Login ID (Username). Click Login.
- 5. You will be directed to a page displaying the contact information on file for your account. Select the contact method that will enable us to reach you immediately with your Secure Access Code. Choose either phone, text (SMS) message, or email, and click **Submit**. If you need to update your contact information in order to receive the access code, please call us during business hours at 800-244-2149.
- 6. When you receive your six-digit Secure Access Code, enter it in the access code screen and click Submit again. The one-time access code is only valid for 15 minutes. If it expires, you must request a new one. If you close the login screen and then receive the code, follow the above steps again and select "I already have a Secure Access Code".
- 7. You will then be prompted to change your password. For your protection, you will need to create a password that meets the stated security criteria. When finished, click **Submit**.
- **8.** You are now presented with a copy of the Online Banking Services Agreement. Read and acknowledge that you agree to the conditions by clicking, **I Accept**.
- **9.** You will then be logged in to Online Banking.

Once you have enrolled as a New User, follow these steps for subsequent logins.

- 1. In our website's Online Banking login box at the top of the home page, enter your Login ID. Click **Login**.
- 2. Enter your Password and click Submit.
- **3.** Forgot your password? Simply click **"Forgot Your Password?"**, receive your secure access code, then follow the instructions to re-establish a password.

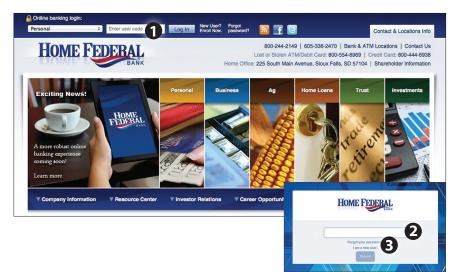

#### What is a secure access code?

Your six-digit secure access code provides an added layer of security for your accounts. It is delivered to you via phone call, or SMS text. If you delete the security certificate or "cookie" that activates your computer for later use, or if you log in from a new computer, you will need another secure access code. Each time you change your password on your account, you will follow this same secure access code process.

### Should I register my device?

If the device you are using is "private", you may want to register to have it recognized for future logins to save time. We do not recommend registering a public device. Before registering your device you will need to agree on the Terms and Conditions. When the Terms and Conditions text pops up, read carefully, then click Accept.

The Home screen will give you an overview of all of your Online Banking accounts displayed in a comprehensive list with available balances. View account detail by clicking an account name.

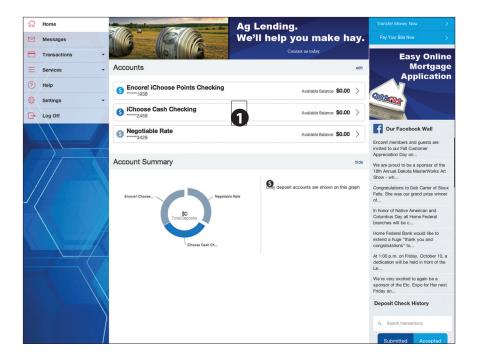

- For account transaction history, click the account name to view the Account Details screen. View details or a check image by clicking "+" next to the transaction. Pending transactions are also indicated. Select Show Filters for search options.
- Need a transfer done in a hurry? On the home page you will notice the Transfer Money Now option the upper-right corner of the page. Alternatively, you can go to the Funds Transfer tab under Transactions.

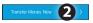

**3.** Want to pay some bills? Simply click on the "Pay Your Bills Now tab in the upper-right of your screen. Alternatively, you can go to the Bill Payment tab under Transactions.

What is more reassuring than being in control of your finances? Staying in control of your bills! With Bill Pay, you have the ability to stay on top of your monthly finances with utmost ease and turnkey efficiency. Free yourself from the hassle of writing checks and the clutter that comes with traditional ways of paying bills. Online Bill Pay makes a quick and easy alternative to paying your bills online.

| Pay From       | Main Checking *53265                      | -              |               | GUARANTEED BY CheckFree                                 |
|----------------|-------------------------------------------|----------------|---------------|---------------------------------------------------------|
| Paymen         | t Center                                  |                |               | Chicadrice                                              |
| Pay Bills      |                                           |                |               | GUARANTEED<br>ONLINE PAYMENTS                           |
|                | Add a company                             | LEARN MORE >>  |               |                                                         |
|                | age Groups                                | Bill Reminders |               |                                                         |
| [+] Credit Car |                                           |                |               | Bill Reminders                                          |
| [+] Househole  |                                           |                |               | Reminders help you track when a bill is due.            |
| BILL P         | ferizon<br>hone<br>106JC                  | \$             | Pay today     | Set Up Reminder                                         |
| PAY            | <u>lortgage Group</u><br>pan<br>19593     | \$             |               | Pending Payments                                        |
| BILL Y         | one Oak Lawn Care<br>ard Service<br>14799 | \$             | Pay today     | Verizon \$75.00 10/25/2014<br>108JC Change Cancel       |
| BILL E         | ity Utilities<br>lectric<br>20076         | \$             | Pay today     | City Utilities \$50.00 10/27/2014<br>1234 Change Cancel |
| [+] Insurance  |                                           |                |               | Total \$125.00                                          |
| [+] Unassigne  | ed                                        |                |               |                                                         |
|                |                                           |                | Make Payments | Recent Payments                                         |

Click **Pay Bill** under the Transactions menu to begin managing your bills online. The Payment Center is a guide to your billers, bills due, as well as editing or deleting scheduled payments. Also featured are icons in the Features column which will assist you and are defined below:

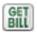

E-bill is available to be reviewed

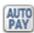

Recurring payment A recurring payment has been set up in Manage My Bills.

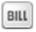

Enroll biller(s) to E-bills Receive billing information straight to your Online Account.

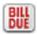

E-bill payment is due.

The person or company to whom you are sending funds is known as the biller. A biller can be almost any company or person you would send a check, like an auto finance company, a cable TV provider or even a lawn care service. With a variety of billers that one may need to keep track of, we pride ourselves in keeping them organized for you to ensure an effortless experience!

| Pay Fro      | Main Checking *53265                         | •            |                 | GUARANTEED TRANSACTIONS GUARANTEED                       |
|--------------|----------------------------------------------|--------------|-----------------|----------------------------------------------------------|
| Payme        | nt Center                                    |              |                 | Checkinge                                                |
| Pay Bill     | S                                            |              |                 | GUARANTEED                                               |
|              | Add a comp                                   |              | ONLINE PAYMENTS |                                                          |
| Add/Ma       | nage Groups                                  |              | (ama i i        |                                                          |
| [+] Credit C | ards                                         |              |                 | Bill Reminders                                           |
| [+] Househ   |                                              |              |                 | Reminders help you track when a bill is due.             |
| GET<br>BILL  | Verizon<br>Phone<br>*106JC                   | \$ Pay today |                 | 2 Set Up Reminder                                        |
| AUTO<br>PAY  | Mortgage Group<br>Loan<br>*89593             | \$           |                 | Pending Payments                                         |
| BILL         | Lone Oak Lawn Care<br>Yard Service<br>*14799 | \$ Pay today |                 | Verizon \$75.00 10/25/2014<br>108JC Change Cancel        |
| GET<br>BILL  | City Utilities<br>Electric<br>*20076         | \$ Pay today |                 | City Utilities \$50.00 10/27/2014<br>*1234 Change Cancel |
| [+] Insuran  | ce                                           |              |                 | Total \$125.00                                           |
| [+] Unassig  | ned                                          |              |                 |                                                          |
|              |                                              | Make Paymer  | nts             | Recent Payments                                          |

Click the **Payment Center** tab to begin.

- 1. You will see the billers are listed by name and account number.
- 2. By clicking on a **Biller**, detailed information about the biller will be displayed, including address, telephone number and even recent payments completed.

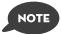

This system should not be used to pay court-ordered payments.

E-bills are a fast and convenient way to receive your bills each month. If your biller offers an electronic version of your bill, the E-bill icon will be located next to their name within the Payment Center. After activating a biller with E-bills, you will start receiving your bill directly within your Online Bill Pay account.

No need to shuffle through biller information or access each individual biller's website to pay your bills-you can get it all right here and never miss a payment!

| Have your bill delivered I     | nere, safely and securely                                                                                                    | (?) ⊠                |
|--------------------------------|----------------------------------------------------------------------------------------------------|----------------------|
| Ational Power Company<br>24102 | Sign up now to have your National Power Company<br>bill delivered here!         • Control—See and pay bills when you want from<br>wherever you are.         • Reminders—Get an e-mail for each new bill.         • Security—Reduce the risk of your bills getting lost or<br>stolen.         • Convenience—View and print past bills anytime.         For your security, National Power Company requires the follow<br>verification.         Mothers Malden Name:       Smith         E-mail Address:       johnb@gmail.com | Sample Bil           |
|                                | I have read and agree to the biller's <u>Terms &amp; Conditions</u><br>Your bill will be delivered here and will no longer be delivered<br>cancel at any time.                                                                                                    | in the mail. You can |
|                                |                                                                                                    | Submit               |

As mentioned before, in the Payment Center, billers may be accompanied by an icon in the Features column indicating the option to receive E-bills. Set up E-bills for an existing biller by clicking on the icon illustration shown:

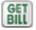

1. After selecting to sign up an existing payee for E-bills, fill in the required fields. When completed, click **Submit**.

No check, no pen, no problem! Our payment scheduling feature is the only thing you need to accomplish your bill pay needs-and with only a few quick and easy steps! Hassle-free bill pay is just a couple mouse clicks away!

|             | essages from Customer Servi<br>t Center  | _      |                         |     |                          |        |        |        |     |        |                                                                          |
|-------------|------------------------------------------|--------|-------------------------|-----|--------------------------|--------|--------|--------|-----|--------|--------------------------------------------------------------------------|
| ay Bill     | S                                        |        | 3                       | P   | ayn                      | nen    | t A    | SS     | ist | ant    | t 🛛                                                                      |
| ay From     | *54321 \$<br>Preferred Account           | Availa | ble Balance: \$3,032.70 |     | (                        | Ар     |        |        |     | ►      | Pay Dateis the date                                                      |
| eatures     | Biller Name ABC Mortgage                 | Amount | Pay Date                | s   |                          | т      |        |        | 4   | S<br>2 | the biller recieves the<br>payment electronically<br>and we withdraw the |
| AUTO<br>PAY | *45678<br>American Natural Gas<br>*56734 | s      |                         |     | 9 44                     | 12     |        |        |     |        | money from your<br>account. Tell me more.                                |
| BILL        | Credit First Visa<br>*1056               | \$     |                         | 11  | 7 <del>1</del> 8<br>4 25 |        |        |        |     |        |                                                                          |
| GET<br>BILL | National Power Company<br>*0948          | \$     |                         | ŀ   |                          | Ma     | y 20   | 011    |     |        |                                                                          |
| BILL<br>DUE | Western Auto Finance<br>*5821            | \$     |                         | S   | M 2                      | т<br>3 | W<br>4 | т<br>5 |     | s<br>7 |                                                                          |
|             | Joe's Lawn Care<br>*67512                | S      |                         | 8   | 9                        | 10     | 11     | 12     | 13  | 14     |                                                                          |
|             | Kelly Thomas                             | s      |                         | 1.1 | 5 16<br>2 23             |        |        |        |     | - 1    |                                                                          |
|             |                                          |        | Make Payments           | 2   | 9 30                     | 31     |        |        |     |        |                                                                          |

In the Payment Center, notice the billers are listed by name and account number.

- To schedule your payment, enter the Amount in the required field. Next, enter the Payment Due Date. You may even use the calendar feature for your convenience.
- 2. Click Make Payments when finished.

It may be convenient to set up a biller to receive payments on a regular basis, such as a loan. Why must you pay by repeating the same scheduling process each month? With our Automatic Payment option, you can remain confident that your payments are taken care of automatically without even touching your keyboard!

| Set Up Automatic Payr           | nents                                                                                                    | ?×   |
|---------------------------------|----------------------------------------------------------------------------------------------------|------|
| Asterisks (*) indicate required | information.                                                                                                    |      |
| Pay From<br>*Payment Amount     | x78900 \$                                                                                                    |      |
|                                 | O All Payments are the same amount                                                                                                    |      |
| *Send First Payment On          | The amount of the last payment should be \$ 11/26/08                                                                                                    |      |
| *Payment Frequency              | (Monthly \$                                                                                                    |      |
| *Send Payment Until             | I change or cancel this payment                                                                                                    |      |
|                                 | O A total of payments are sent                                                                                                    |      |
|                                 | O But not after                                                                                                    |      |
| You can also receive an email   | I about your automatic payments.                                                                                                    |      |
| E-mail address                  | johnb@gmail.com                                                                                                    |      |
| E-mail address                  | <ul> <li>Email me when the payment is pending</li> <li>Email me when the payment has been sent</li> <li>Email me before sending the last payment</li> </ul> |      |
|                                 | Set Up Payment Car                                                                                                    | icel |

In Manage My Bills, select the biller for which you would like to set up automatic payments. Select **Add an Automatic Payment**.

1. Fill in the required fields to complete your request for a automatic payment, including process date and frequency. When completed, click **Set Up Payment**.

Even after you have scheduled a payment, you have the ability to change or cancel your payment up to the time it is begins processing. This convenient feature gives you the freedom to change the way you make your payments.

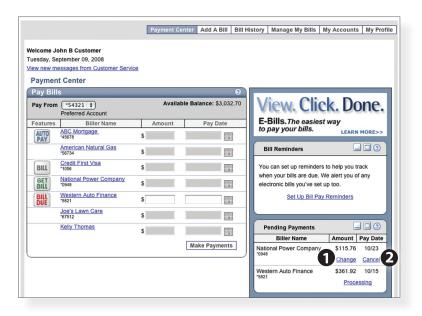

To access this feature, look for the **Pending Payments** box in the Payment Center.

- 1. Click **Change** to edit your payment in a secondary screen. You may change the Pay From Account, Pay Date or Pay Amount.
- 2. Click **Cancel** if you do not wish to process the payment.

When you receive an E-bill, you also have the luxury of viewing your bill directly from your Online Banking Account. What's even better? You may also print the information for future reference so you are always a step ahead!

To view additional details on a payment, click the link on the payment amount.

|                     |                |                   |             |                                                 | Print  |
|---------------------|----------------|-------------------|-------------|-------------------------------------------------|--------|
| Biller Name         | Account        | Amount            | Pay Date    | Confirmation                                    | Status |
| ester Auto Finance  | *5821          | \$361.92          | 09/15/2008  | 846V3-48ZZ4                                     | Paid   |
| Mortgage received y | our payment el | ectronically on ( | 07/01/2008. | our *54321 account on to your biller account, p |        |
| Mortgage received y | our payment el | ectronically on ( | 07/01/2008. |                                                 |        |

1. In the pop-up window, review the pay date, amount, confirmation number and status. Once you have reviewed the details, click **Finished**.

Online Banking enables you to transfer funds between accounts quickly and easily. You may transfer funds between all linked accounts for single or recurring transfers.

#### To Transfer Funds:

| ជ | Home           | Transactions                           |                                                       |    |                       |
|---|----------------|----------------------------------------|-------------------------------------------------------|----|-----------------------|
|   | Messages       | Funds Transfer                         |                                                       |    |                       |
|   | Transactions - | FROM *                                 |                                                       |    |                       |
| ≞ | Commercial -   | Consumer Checking XXXX1234 \$50,000.00 |                                                       | 10 | All Pending Processed |
| 0 | Branches       | то•                                    |                                                       |    | No history available  |
|   | News           | Savings XXXX2345 \$100,000.00          |                                                       | \$ |                       |
|   | Services -     | AMOUNT *                               | Make this a recurring transaction                     |    |                       |
|   | Settings -     | 0.00                                   | <ul> <li>Make this a recurring transaction</li> </ul> |    |                       |
| 0 | Help           | 10/22/2014                             |                                                       |    |                       |
| G | Log Off        | мемо                                   |                                                       |    |                       |
|   |                | Enter letters and numbers only         |                                                       |    |                       |
|   |                | - Indicates required field             | Clear Transfer Fun                                    | 0  |                       |

From the menu in Online Banking, select **Transactions > Funds Transfer**.

- 1. Select the accounts you wish to transfer funds **From** and **To** using the drop-down menus.
- 2. Enter the dollar amount to be transferred. For a one-time transfer, click **Transfer Funds**.

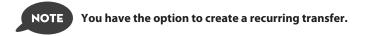

The Activity Center shows only your Online Banking transaction activity. Depending on the type of account and access, you can review and cancel unprocessed transactions. Whether individual or recurring transactions, view debits/credits and the status, type, amount, account and date of your online activity.

| ស         | Home               | Activity Center                                                                             | Show Basic                               |
|-----------|--------------------|---------------------------------------------------------------------------------------------|------------------------------------------|
|           | Messages           |                                                                                             |                                          |
| 8         | Transactions       | Single Transactions Recurring Transactions                                                  | Deposited Checks                         |
|           | Funds Transfer     | Q Search transactions                                                                       |                                          |
| 64        |                    | Show Filters V                                                                              | Favorites - Search                       |
| 2         |                    | V                                                                                           |                                          |
|           |                    | Created * Status * Type * Account *                                                         | Amount * 📄 Actore -                      |
|           | Statements/Notices | ✓ 12/5/2014 Processed Funds Transfer - Tracking ID: 10978 iChoose Points Checking : *****   | \$100.00 Actions -                       |
| ≡<br>⊘    | Services •<br>Help | V 12/2/2014 Processed Funds Transfer - Tracking ID: 10899 Encorel IChoose Points Checking : | \$100.00 Actions -                       |
| <b>\$</b> | Settings -         |                                                                                             |                                          |
| Ģ         | Log Off            |                                                                                             |                                          |
| /         |                    |                                                                                             | Credits: [0] \$0.00   Debits: [0] \$0.00 |

From the menu in Online Banking, select **Transactions > Activity Center**.

- 1. You can choose to view Single Transactions or Recurring Transactions by clicking on the corresponding tab. Click the + next to the transaction to view details.
- **2.** Click **Show Filters** for additional search options, click the triangle icon to expand search options.

NOTE

With our Mobile App on your Android or iOS device, you can deposit checks into your Online Banking account by simply snapping a photo of a paper check.

This feature is only available when using our Online Banking app on your mobile device (phone or tablet with camera).

|                                                                                          | Company Inc.           Boulevard Drive St.           St. Charles, MO 63301                                              | DATE        |
|------------------------------------------------------------------------------------------|----------------------------------------------------------------------------------------------------|-------------|
|                                                                                          | PAY TO THE<br>ORDER OF John Smith                                                                                       | \$ 450.00   |
|                                                                                          | Four Hundred Fifty and 00/100                                                                                           | DOLLARS     |
| all Phone 9.41 AM                                                                        | <u>гок Mobile Deposit</u>                                                                                               | uc Aufartan |
| Deposit Check                                                                            |                                                                                                    |             |
| To Account<br>On the Standard County To Doctored Add BL 428.39<br>One of Number:<br>7224 |                                                                                                    |             |
|                                                                                          | FRONT VIEW<br>FRONT VIEW<br>FRONT VIEW<br>Price your check on a flat surface and line it up within the backets<br>above |             |
|                                                                                          |                                                                                                    |             |

- 1. To enroll in Mobile Deposit from your mobile device, open the Online Banking app and select Settings > Enroll Mobile Deposit and follow the enrollment instructions.
- **2.** To make a Mobile Deposit, go to the menu in the Online Banking app and select Transactions > Deposit Check.
- **3.** Choose the account and enter the check number.
- **4.** Write Mobile Deposit with the date on the front of the check.
- **5.** Click the **Capture Image** button to take a photo of the front and back of the check.
- **6.** Verify that the front and back images show all four corners of the check and are legible.
- 7. Make sure the endorsement on the back of the check is on the left side of the image.
- 8. Click Submit Deposit to process the deposit.

Once enrolled in Enroll Text Banking, you can check balances, review account history and transfer funds from your Online Banking account using any text enabled device. To enroll, click **Text Enrollment** under the Setting menu.

### To Enroll in Text Banking :

| ជ | Home           | Settings                                                                                                    |
|---|----------------|----------------------------------------------------------------------------------------------------|
|   | Messages       |                                                                                                    |
| • | Transactions - | Text Enrollment                                                                                                    |
| B | Commercial -   | ON Oct out and disable fext banking,                                                                                                    |
| 0 | Branches       | SMS TEXT NUMBER *                                                                                                    |
|   | News           | (888)567-8675                                                                                                    |
|   | Services -     | Agree To Terms                                                                                                    |
| ٢ | Settings       | Msg & Data rates may apply. Text HELP to 226563 for help. Text STOP to 226563 to cancel. Receive 1 message per query.                                                                                                    |
|   |                | Terms and Conditions Privacy Policy                                                                                                    |
|   |                | SUMMARY OF TERMS:                                                                                                    |
|   |                | By entering your phone number you acknowledge that you agree to the terms of service and are subscribed until you send STOP to Ω2ebanking Text<br>Banking, provided by Q2ebanking, Ω2ebanking Text Banking works with: Alitel, AT&T, Boost Mobile, Cincinnati Bell, Sprint PCS, T-Mobile, U.S. Cellular,                                                                                                    |
|   |                | Virgin Mobile USA, and Verizon Wireless but is not compatible with all handsets. Receive banking account alerts. Receive 1 message per query. Mag & Data rates may apply. I confirm that I hold the account corresponding to the mobile phone number I have entered, or that I have the account corresponding to the mobile phone number. For support, viait support@d2sdfware.com or<br>permission to use this service. For hole, send HELP to 25563. To cancel, test STOP to 255663 at anytime. For support, viait support@d2sdfware.com or |
|   |                | permission to use this service. For help, send HELP to 220663. To cancel, text 5 I OP to 220663 at anytime. For support, visit supported 250tware.com or<br>call 512.275.0072.                                                                                                    |
|   |                | * - Indicates required field                                                                                                    |
|   |                | Save .                                                                                                    |

From the menu in Online Banking, select **Settings > Account Preferences > Text**.

- 1. The first step, turn the Text Enrollment button from **OFF** to **ON**.
- 2. Enter your phone/SMS text number.
- 3. Read the terms and conditions and check the Agree to Terms box.
- 4. Click Save to complete enrollment.
- To enable your account to be viewed in Text Banking, click on Settings > Account Preferences > Text. Check enabled, customize a five character account nickname to display and choose the order preference for viewing.

| Text Banking Commands To 2265                                                                    | 63 (BANKME) For The Following Information:                                                  |
|--------------------------------------------------------------------------------------------------|---------------------------------------------------------------------------------------------|
| BAL or BAL <account nickname=""></account>                                                       | Request account balance                                                                     |
| HIST <account nickname=""></account>                                                             | Request account history                                                                     |
| XFER <from account="" nickname=""><br/><to account="" nickname=""> <amount></amount></to></from> | Transfer funds between accounts                                                             |
| LIST                                                                                             | Receive a list of keywords                                                                  |
| HELP                                                                                             | Receive a list of contact points for information on text banking                            |
| STOP                                                                                             | Stop all text messages to the mobile device (for text banking and SMS alerts/notifications) |

Mapping from your current location, you can click on the Branches or ATMs button to locate your branches and ATMs.

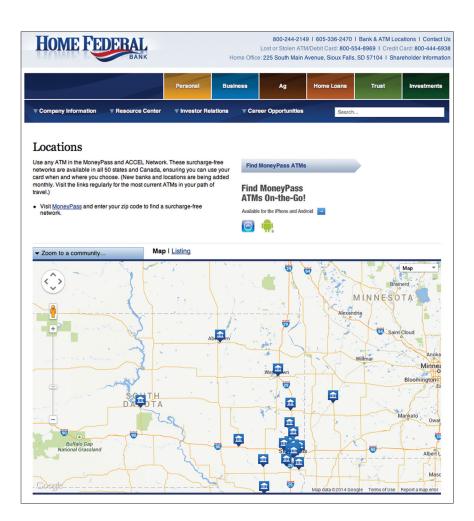

With Online Banking, you can initiate a stop check payment request from any device. Visit Activity Center to review the status of your request. The stop payment will remain in effect for six months. See our Fee Schedule for applicable fees.

### **To Initiate a Stop Payment Request :**

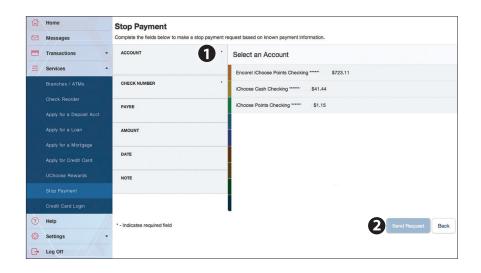

From the menu in Online Banking, select Services > Stop Payment.

- 1. Select an account, check number, and other requested information.
- 2. Click Send Request.

# Additional Features -Money Manager

Our personal finance management tool, Money Manager, allows you to manage your money from your Online Banking account. Easily create budgets, categorize and rack spending habits, set financial goals, and much more. If you would like our Money Manager tool added to your Online Banking account, simply complete the Money Manager enrollment form found on our website at homefederal.com. Upon receipt we will add the Money Manager tab to your Online Banking account. Access Money Manager under Services and start taking control of your finances today.

| Home  | Transa  | ctions           | Spendin | ng I  | Budget                | Goals          | Net W         | /orth Statement          | Apps          | Settings                 |          |                          |   |
|-------|---------|------------------|---------|-------|-----------------------|----------------|---------------|--------------------------|---------------|--------------------------|----------|--------------------------|---|
| <     |         | counts<br>siness |         | Y     | Alert Inb<br>Business | ох             | 4             | Assets Alloc<br>Business | 0             | Bill Reminde<br>Business | <b>.</b> | Compare Spen<br>Business | > |
|       |         |                  |         |       |                       | Drag a         |               | any page to activat      | o it          |                          |          |                          |   |
|       | sh Flov |                  |         |       | _                     |                |               |                          |               |                          |          |                          |   |
|       | ocounts | •                | Options | •     | Update                | Cash Fi        | low Analys    | sis for 09/08/2014 -     | 11/01/2014    |                          |          |                          |   |
| 1 M 3 | 6 M     | 12 M C           | ustom • | From: |                       | Current<br>To: | ly no data i  | is available to rende    | r this chart. |                          |          |                          |   |
|       |         |                  |         |       |                       | Current        | lly no data i | is available to rende    | er the table. |                          |          |                          |   |
|       |         |                  |         |       |                       |                |               |                          |               |                          |          |                          |   |
|       |         |                  |         |       |                       |                |               |                          |               |                          |          |                          |   |
|       |         |                  |         |       |                       |                |               |                          |               |                          |          |                          |   |

**Home:** From Home you can add accounts to analyze your expenses, add billers to create reminders, monitor your cashflow, and even keep an updated financial calendar.

Transactions: Monitor your incoming and outgoing finances simply and effectively.

**Spending:** Track your spending. The Spending tool helps you control and track spending, as well as help budget your expenses.

Budget: Set budget goals and view your current budgets in place.

**Goals:** Establish personal financial goals you wish to accomplish and track your savings for those goals, along with your monthly budget.

**Net Worth Statement:** Add accounts so you can see how your assets and liabilities are working together and give yourself a picture of your net worth.

**Apps:** Scroll through the list of helpful apps to stay on top of your finances. Drag the apps you want into the page to begin using them.

**Settings:** Customize your experience by managing your preferences and settings. Mange your alerts, login settings, categories and more.

### To Apply for a Deposit Account :

|                                                                                                    | Account Selection                                                                                                    | Applicant Information                                                                                                    | Joint Information                                                                              | Additional Services          | Confirmation |
|----------------------------------------------------------------------------------------------------|----------------------------------------------------------------------------------------------------|----------------------------------------------------------------------------------------------------|------------------------------------------------------------------------------------------------|------------------------------|--------------|
| Deposit                                                                                                    | Account Req                                                                                                    | uirements                                                                                                    |                                                                                                |                              |              |
| Thank you for con:<br>eside in IA, MN, N                                                                                | •                                                                                                    | nk to meet your financial need                                                                                                    | ds. To complete a new ad                                                                       | ccount application you must  |              |
| o begin the appli                                                                                                    | cation process, you will ne                                                                                                    | ed the following information:                                                                                                    | 0                                                                                              |                              |              |
| <ul> <li>Phone num</li> <li>Social Sec</li> <li>Valid emai</li> <li>Date of birt</li> <li>One form o<br/>ID)</li> </ul> | nber<br>urity Number or Tax Identii<br>I address<br>h (one applicant must by 1                                                                     | 8 years of age or older)<br>the state you reside (driver's                                                                                                    |                                                                                                | nment-issued ID or state-iss | ued          |
| Jpon submitting th                                                                                                    | ne application, a bank repr                                                                                                    | esentative will contact you wit                                                                                                    | hin two business days to                                                                       | finalize your request.       |              |
| he application prelation pre                                                                                            | ocess includes verification                                                                                                    | of the information provided a                                                                                                    | nd an inquiry into your p                                                                      | ast banking and credit       |              |
| I agree to allov                                                                                                    | v Home Federal Bank to p                                                                                                    | erform a credit inquiry as requ                                                                                                    | ired to open an account.                                                                       |                              |              |
| To help the gover<br>institutions to obta<br>when you open a                                                            | DRMATION ABOUT PROC<br>nment fight the funding of<br>ain, verify and record inforr<br>n account, we will ask for y<br>ask to see your driver's lic | EDURES FOR OPENING A N<br>terrorism and money launderi<br>nation that identifies each per<br>our name, address, date of bi<br>sense or other identifying docu | ng activities, Federal law<br>son who opens an account<br>rth and other information<br>uments. | unt. What this means for you |              |
|                                                                                                    |                                                                                                    |                                                                                                    | application process                                                                            |                              |              |

From the menu in Online Banking, select **Services > Apply for a Deposit Account**.

**1.** You will be redirected to the Home Federal pages that will collect your information.

# Additional Features - Apply for a Loan

### To Apply for a Loan:

| Company Information                                                                                          | ▼ Resource Center                                                | ▼ Investor Relations         | Career Opportunities                       | Search                                                                                       |
|----------------------------------------------------------------------------------------------------|------------------------------------------------------------------|------------------------------|--------------------------------------------|----------------------------------------------------------------------------------------------|
| Loan Applicat                                                                                                | ion                                                              |                              |                                            |                                                                                              |
| At Home Federal, it's simple                                                                                 | to open an account.                                              |                              |                                            |                                                                                              |
| When you complete our onli                                                                                   | ne application, we will be a                                     | ble to minimize the time yo  | u spend at the bank and provide            | the most convenient experience possible.                                                     |
| After we receive your applica                                                                                | ation, a banker will contact                                     | you to set up a time to stop | in and sign the necessary paper            | work.                                                                                        |
| During the meeting at the ba                                                                                 | nk, your banker will ask yo                                      | u to:                        |                                            |                                                                                              |
| <ul> <li>Sign the application</li> <li>Provide your initial dep</li> <li>Provide a photo ID (in a</li> </ul> | osit<br>accordance with the USA P                                | atriot Act)                  |                                            |                                                                                              |
| If you reside outside the Unit                                                                               | ed States, you must have e                                       | ither a U.S. Social Security | number or a Federal Identification         | on Number and a valid U.S. mailing address.                                                  |
| All transactions with Home F                                                                                 | ederal Bank must be in US                                        | dollars. Drafts from banks   | outside the US are accepted pro            | vided they are in U.S. currency.                                                             |
| Thank you for your interest in                                                                               | opening an account with                                          | Home Federal Bank. If you    | have any questions, please cont            | act us at 605-336-2470 or 800-244-2149.                                                      |
| Please provide the following                                                                                 | information: all fields mar                                      | ked with a "*" are require   | d                                          |                                                                                              |
|                                                                                                    |                                                                  |                              |                                            | nt prior to completing this application form. To<br>nat window to return to the application. |
| Please review the HFB Print                                                                                  | vacy Policy and Disclosure                                       | Statement.                   |                                            |                                                                                              |
|                                                                                                    | A Patriot Act, Home Federa<br>ral's <u>USA Patriot Act Custo</u> |                              | ty before we will open a new acc<br>nents. | ount.                                                                                        |
| Credit Request                                                                                               | ed                                                               |                              |                                            |                                                                                              |
| *Application Date:                                                                                           |                                                                  |                              | *Amount Requested:                         |                                                                                              |
| *Purpose / Type of Loan                                                                                      | :                                                                | If Purpose is Oth            | er, indicate the Purpose of the            | Loan:                                                                                        |
| Preferred Branch Locati                                                                                      | on                                                               | 🗘 Pref                       | erred Banker (if applicable):              |                                                                                              |
| To help us correctly route                                                                                   | your application, please                                         | enter the branch location    | you'd like to work with.                   |                                                                                              |
| *Type of Credit Request<br>Important: Check the app<br>Individual Credit                                     |                                                                  | complete the applicable      | sections.                                  |                                                                                              |
| Borrower Inform                                                                                              | nation                                                           |                              |                                            |                                                                                              |
| *Applicants Full Name (I                                                                                     | First, M.I. Last):                                               |                              |                                            | *Social Security Number:                                                                     |
| *Home Phone:                                                                                                 | *Cell Phone:                                                     | -                            | imail:                                     | *Date of Birth: (MM/DD/YYYY)                                                                 |
| Dependents - #                                                                                               | Ages:                                                            |                              |                                            |                                                                                              |
|                                                                                                    |                                                                  |                              |                                            |                                                                                              |
| *Marital Status: If the App<br>community property state, o<br>Married Separated (                            | r (c) you are relying on pro                                     | perty in a community prope   | arty state as a basis for repaymer         | plying for secured credit, (b) you reside in a<br>t for the credit requested.                |
| Address - Borro                                                                                              | ower                                                             |                              |                                            |                                                                                              |

From the menu in Online Banking, select **Services > Apply for a Loan**.

**1.** You will be redirected to the Home Federal pages that will collect your information.

### To Apply for a Mortgage:

|                                                                                                    | Now                                                                                                    |                                                                                                    |                                                                                                    |                                                                        |                                                      | ONLINE M                                   | ORTCAGE SOLUTIONS            |
|----------------------------------------------------------------------------------------------------|----------------------------------------------------------------------------------------------------|----------------------------------------------------------------------------------------------------|----------------------------------------------------------------------------------------------------|------------------------------------------------------------------------|------------------------------------------------------|--------------------------------------------|------------------------------|
| ank you for                                                                                                    | choosing HOME                                                                                                    | FEDERAL BA                                                                                                    | NK. What would                                                                                                    | you like to do t                                                       | oday?                                                |                                            | 1                            |
| Start a                                                                                                    | new application.                                                                                                    |                                                                                                    |                                                                                                    |                                                                        |                                                      |                                            |                              |
| 🔘 Finish a                                                                                                    | n application the                                                                                                    | at I have already                                                                                                    | y started.                                                                                                    |                                                                        |                                                      |                                            |                              |
| mplete all the                                                                                                    | D and password<br>required inform<br>AL BANK to eval                                                                                                    | nation and click                                                                                                    | the Submit Appli                                                                                                    | ss your informat<br>cation button at                                   | ion if you do no<br>the end of our                   | ot finish today. You<br>online application | will need to<br>in order for |
| reate a User                                                                                                    | ID.                                                                                                    |                                                                                                    |                                                                                                    |                                                                        |                                                      |                                            |                              |
|                                                                                                    |                                                                                                    |                                                                                                    |                                                                                                    |                                                                        |                                                      |                                            | -                            |
| SmithHome1<br>Jse 7-16 char                                                                                                    | 4 OK<br>acters, with only                                                                                                    | letters and/or n                                                                                                    | umbers.                                                                                                    |                                                                        |                                                      |                                            |                              |
| reate a Pass                                                                                                    | word.                                                                                                    |                                                                                                    |                                                                                                    |                                                                        |                                                      |                                            | 3                            |
|                                                                                                    | ОК                                                                                                    |                                                                                                    |                                                                                                    |                                                                        |                                                      |                                            |                              |
|                                                                                                    | acters, with both                                                                                                    | letters AND nu                                                                                                    | mbers.                                                                                                    |                                                                        |                                                      |                                            |                              |
| enter your                                                                                                    | password.                                                                                                    |                                                                                                    |                                                                                                    |                                                                        |                                                      |                                            |                              |
|                                                                                                    |                                                                                                    |                                                                                                    |                                                                                                    |                                                                        |                                                      |                                            | _                            |
|                                                                                                    | OK                                                                                                    |                                                                                                    |                                                                                                    |                                                                        |                                                      |                                            |                              |
| Click here for                                                                                                    | identification inf                                                                                                    | formation we ma                                                                                                    | av require to ope                                                                                                    | n vour account                                                         |                                                      |                                            |                              |
|                                                                                                    |                                                                                                    |                                                                                                    | .,                                                                                                    | ,                                                                      |                                                      |                                            |                              |
|                                                                                                    |                                                                                                    |                                                                                                    |                                                                                                    |                                                                        |                                                      |                                            | Next >                       |
|                                                                                                    |                                                                                                    |                                                                                                    |                                                                                                    |                                                                        |                                                      |                                            |                              |
| pply 1                                                                                                    | Now                                                                                                    |                                                                                                    |                                                                                                    |                                                                        |                                                      | Quic                                       | k Glick                      |
|                                                                                                    |                                                                                                    |                                                                                                    |                                                                                                    |                                                                        |                                                      |                                            |                              |
| Start<br>App                                                                                                    | Personal<br>Info                                                                                                    | Property<br>Info                                                                                                    | Loan<br>Selection                                                                                                    | Income<br>Info                                                         | Asset<br>Info                                        | Expenses<br>Info                           | Submit<br>App                |
| App<br>hat can we h                                                                                                    | Info<br>elp you with?                                                                                                    | Info                                                                                                    | Selection                                                                                                    | Info                                                                   | Info                                                 |                                            |                              |
| App<br>hat can we h<br>Purchas<br>Pre-qua<br>Refinan                                                                                                    | Info<br>elp you with?<br>se - I'm purchasi<br>alification - I'm si<br>acce Existing Bal                                                                                                    | ing a home and<br>hopping for a ho<br>ance - I'd like to                                                                                                    |                                                                                                    | Info<br>ted contract with<br>ave an <u>accepte</u><br>kisting mortgage | info<br>a seller.<br>d contract with<br>balance on m | a seller.                                  | Арр                          |
| App<br>hat can we h<br>Purcha:<br>Pre-qua<br>Refinan                                                                                                    | Info<br>elp you with?<br>se - I'm purchasi<br>liffication - I'm si<br>uce Existing Bal<br>uce to Obtain Ca                                                                                                    | ing a home and<br>hopping for a ho<br>ance - I'd like to<br>ish - I'd like to re                                                                                                    | Selection<br>I have an accept<br>tome and I don't herefinance the exp                                                                                                    | Info<br>ted contract with<br>ave an <u>accepte</u><br>kisting mortgage | info<br>a seller.<br>d contract with<br>balance on m | a seller.                                  | App 2                        |
| App<br>hat can we h<br>Purcha:<br>Pre-qua<br>Refinan<br>Refinan                                                                                                    | Info<br>elp you with?<br>se - I'm purchasi<br>liffication - I'm si<br>ince Existing Bal<br>ince to Obtain Ca<br>plying for this lo                                                                                                    | into<br>ing a home and<br>hopping for a ho<br>ance - I'd like to<br>ish - I'd like to re<br>an?                                                                                                    | Selection<br>I have an accept<br>tome and I don't herefinance the exp                                                                                                    | Info<br>ted contract with<br>ave an <u>accepte</u><br>kisting mortgage | info<br>a seller.<br>d contract with<br>balance on m | a seller.                                  | Арр                          |
| App<br>hat can we h<br>Purchas<br>Pre-qua<br>Refinan<br>Refinan<br>ho will be app<br>I will be                                                                                                    | Info<br>elp you with?<br>se - I'm purchasi<br>liffication - I'm si<br>icce Existing Bal<br>icce to Obtain Ca<br>olying for this lo<br>applying individ                                                                                                    | into<br>ing a home and<br>hopping for a ho<br>ance - I'd like to re<br>an?<br>iually.                                                                                                    | Selection                                                                                                    | Info<br>ted contract with<br>ave an <u>accepte</u><br>kisting mortgage | info<br>a seller.<br>d contract with<br>balance on m | a seller.                                  | App 2                        |
| App<br>hat can we h<br>Purcha:<br>Pre-que<br>Refinan<br>Refinan<br>ho will be app<br>I will be<br>Stull be<br>I will be                                                                                                    | Info<br>elp you with?<br>se - I'm purchasi<br>lification - I'm si<br>ice Existing Bal<br>ice to Obtain Ca<br>olying for this lo<br>applying individ<br>applying jointly                                                                                                    | into<br>ing a home and<br>hopping for a ho<br>ance - I'd like to<br>resh - I'd like to re<br>en?<br>ually.<br>with my spouse                                                                                                    | Selection                                                                                                    | Info<br>ted contract with<br>ave an <u>accepte</u><br>kisting mortgage | info<br>a seller.<br>d contract with<br>balance on m | a seller.                                  | App 2                        |
| App<br>hat can we h<br>Purcha:<br>Pre-qua<br>Refinan<br>Refinan<br>howill be app<br>I will be<br>S I will be<br>I will be                                                                                                    | Info<br>elp you with?<br>se - I'm purchasi<br>lification - I'm si<br>ice Existing Bal<br>ice to Obtain Ca<br>olying for this lo<br>applying for this lo<br>applying individ<br>applying jointly<br>applying jointly                                                                                                    | into<br>ing a home and<br>hopping for a ho<br>ance - I'd like to re<br>ush - I'd like to re<br>un?<br>ually.<br>with my spouse<br>with another pe                                                                                                    | Selection                                                                                                    | Info<br>ted contract with<br>ave an <u>accepte</u><br>kisting mortgage | info<br>a seller.<br>d contract with<br>balance on m | a seller.                                  | App 2                        |
| App<br>hat can we h<br>Purcha:<br>Pre-qua<br>Refinan<br>Refinan<br>ho will be app<br>I will be<br>I will be<br>I will be                                                                                                    | Info<br>elp you with?<br>se - I'm purchasi<br>lification - I'm si<br>ice Existing Bal<br>ice to Obtain Ca<br>olying for this lo<br>applying individ<br>applying jointly                                                                                                    | into<br>ing a home and<br>hopping for a ho<br>ance - I'd like to re<br>ush - I'd like to re<br>un?<br>ually.<br>with my spouse<br>with another pe                                                                                                    | Selection                                                                                                    | Info<br>ted contract with<br>ave an <u>accepte</u><br>kisting mortgage | info<br>a seller.<br>d contract with<br>balance on m | a seller.                                  | App 2                        |
| App<br>hat can we h<br>Purcha:<br>Pre-qua<br>Refinan<br>Refinan<br>No vill be app<br>I will be<br>I will be<br>I will be<br>I will be<br>I will be                                                                                                    | Info<br>elp you with?<br>se - I'm purchasi<br>lification - I'm si<br>ice Existing Bal<br>ice to Obtain Ca<br>olying for this lo<br>applying for this lo<br>applying individ<br>applying jointly<br>applying jointly                                                                                                    | info<br>ing a home and<br>hopping for a ho<br>ance - I'd like to<br>sh - I'd like to re<br>an?<br>usally.<br>with my spouse<br>with another pe<br>be applying for                                                                                                    | Selection                                                                                                    | Info<br>ted contract with<br>ave an <u>accepte</u><br>kisting mortgage | info<br>a seller.<br>d contract with<br>balance on m | a seller.                                  | App 2                        |
| App<br>hat can we h<br>Purcha:<br>Pre-qua<br>Refinan<br>Refinan<br>No vill be app<br>I will be<br>I will be<br>I will be<br>I will be<br>I will be                                                                                                    | Info<br>Info<br>Ip you with?<br>se - I'm purchasi<br>liffication - I'm sti<br>ccc Existing Bai<br>ccc to Obtain Ca<br>plying for this lo<br>applying individ<br>applying jointly<br>applying jointly<br>applying jointly<br>applying jointly<br>applying jointly<br>applying jointly                                                                                                    | info<br>ing a home and<br>hopping for a ho<br>ance - I'd like to<br>sh - I'd like to re<br>an?<br>usally.<br>with my spouse<br>with another pe<br>be applying for                                                                                                    | Selection                                                                                                    | Info<br>ted contract with<br>ave an <u>accepte</u><br>kisting mortgage | info<br>a seller.<br>d contract with<br>balance on m | a seller.                                  | App [2                       |
| App<br>hat can we h<br>Purcha:<br>Pre-qua<br>Refinan<br>ho will be app<br>I will be<br>I will be<br>I will be<br>I will be<br>I will be<br>I will be<br>I will be                                                                                                    | inio<br>alp you with?<br>se - I'm purchasi<br>liffcation - I'm sh<br>liffcation - I'm sh<br>cce Existing Bal<br>cce to Obtain Ca<br>applying individ<br>applying individ<br>applying individ<br>applying jointly<br>applying jointly<br>applying jointly<br>applying jointly<br>applying jointly<br>applying jointly<br>applying jointly                                                                                                    | into<br>ing a home and<br>hopping for a hc<br>ance - I'd like to<br>ssh - I'd like to re<br>an?<br>ually.<br>with my spouse<br>with another pe<br>be applying for<br>tress.                                                                                                    | Selection                                                                                                    | Info<br>ted contract with<br>ave an <u>accepte</u><br>kisting mortgage | info<br>a seller.<br>d contract with<br>balance on m | a seller.                                  | App [2                       |
| App<br>hat can we h<br>Pre-qua<br>Pre-qua<br>Refinan<br>Refinan<br>ho will be app<br>I will be<br>I will be<br>I will be<br>I will be<br>Source the<br>ease provide                                                                                                    | inio<br>elip you with?<br>se - I'm purchasi<br>liffication - I'm si<br>liffication - I'm si<br>liffication -                                                                                                    | into into into and noppling for a her noppling for a her noppling for a her noppling for a her noppling for a her noppling for the shah - I'd like to re an?<br>ually. With my spouse with another pe be applying for foress.                                                                                                    | Selection                                                                                                    | Info<br>ted contract with<br>ave an <u>accepte</u><br>kisting mortgage | info<br>a seller.<br>d contract with<br>balance on m | a seller.                                  | App<br>[2<br>[2<br>[2        |
| App<br>that can we h<br>Pre-que<br>Pre-que<br>Refinan<br>Refinan<br>tho will be app<br>I will be<br>I will be<br>Wore the<br>More the<br>I will be<br>More the<br>I will be<br>More the<br>I will be<br>I will be                                                                                                    | inio<br>elp you with?<br>se - I'm purchasi<br>liffcation - I'm si<br>liffcation - I'm si<br>liffcation - I'm si<br>liffcation - I'm si<br>liffcation - I'm si<br>liffcation - I'm si<br>liffcation - I'm si<br>liffcation - I'm si<br>applying jointly<br>applying jointly<br>applying jointly<br>applying jointly<br>applying jointly<br>applying jointly<br>applying jointly<br>applying jointly<br>applying jointly<br>applying lointly<br>applying lointly<br>apply apply<br>apply apply<br>apply apply<br>apply apply<br>apply<br>apply<br>apply apply<br>apply<br>apply                         | into '<br>ing a home and<br>hopping for a ho<br>ance - I'd like to<br>an?<br>ually.<br>with my spouse<br>with another pe<br>be applying for<br>tress.<br>u are financing<br>ost of the year.                                                                                                    | Selection I have an accept of the selection of the selection of the select | Info<br>ted contract with<br>ave an <u>accepte</u><br>kisting mortgage | info<br>a seller.<br>d contract with<br>balance on m | a seller.                                  | App<br>[2<br>[2<br>[2        |
| App<br>hat can we h<br>Pre-que<br>Pre-que<br>Refinan<br>Refinan<br>ho will be app<br>I will be app<br>I will will be app<br>I will will be app<br>I will will be app<br>I will will be app<br>I will will will be app<br>I will will will will will will will wil                                                                                                    | inio<br>elip you with?<br>se - Im purchasi<br>liffication - Im si<br>ticce Existing Bal<br>coc Existing Bal<br>coc Existing Bal<br>coc Existing Bal<br>coc Existing Bal<br>coc Existing Bal<br>coc Existing Bal<br>applying Iorithis Io<br>applying Iorithis<br>applying Jointhy<br>applying Jointhy<br>apply<br>apply<br>a | into<br>ing a home and<br>hopping for a h<br>ance - I'd like to<br>esh - I'd like to re<br>esh - I'd like to re<br>an?<br>ually.<br>with my spouse<br>with another pe<br>be applying for<br>tress.<br>u are financing?<br>ost of the year.<br>vacation home                                                                                                    | Selection I have an accept of the selection of the selection of the select | Info<br>ted contract with<br>ave an <u>accepte</u><br>kisting mortgage | info<br>a seller.<br>d contract with<br>balance on m | a seller.                                  | App<br>[2<br>[2<br>[2        |
| App<br>hat can we h<br>Pre-que<br>Pre-que<br>Refinan<br>Refinan<br>ho will be app<br>I will be app<br>I will will be app<br>I will will be app<br>I will will be app<br>I will will be app<br>I will will will be app<br>I will will will will will will will wil                                                                                                    | inio<br>elp you with?<br>se - I'm purchasi<br>liffcation - I'm si<br>liffcation - I'm si<br>liffcation - I'm si<br>liffcation - I'm si<br>liffcation - I'm si<br>liffcation - I'm si<br>liffcation - I'm si<br>liffcation - I'm si<br>applying jointly<br>applying jointly<br>applying jointly<br>applying jointly<br>applying jointly<br>applying jointly<br>applying jointly<br>applying jointly<br>applying jointly<br>applying lointly<br>applying lointly<br>apply apply<br>apply apply<br>apply apply<br>apply apply<br>apply<br>apply<br>apply apply<br>apply<br>apply                         | into<br>ing a home and<br>hopping for a h<br>ance - I'd like to<br>esh - I'd like to re<br>esh - I'd like to re<br>an?<br>ually.<br>with my spouse<br>with another pe<br>be applying for<br>tress.<br>u are financing?<br>ost of the year.<br>vacation home                                                                                                    | Selection I have an accept the send I don't he refinance the existence my home send I don't he refinance the existence my home sends the sender sender the sender sender s | Info<br>ted contract with<br>ave an <u>accepte</u><br>kisting mortgage | info<br>a seller.<br>d contract with<br>balance on m | a seller.                                  | App<br>[2<br>[2<br>[2        |
| App<br>hat can we h<br>Purchan<br>Pre-qua<br>Refinan<br>Refinan<br>ho will be app<br>I will be<br>I will be<br>I will be<br>I will be<br>More the<br>More the<br>More the<br>Ease provide<br>I will you un<br>I will you un<br>I will use<br>I will use<br>I will use<br>I will use<br>I will use                                                                                                    | inio<br>elip you with?<br>se - Im purchasi<br>liffication - Im si<br>ticce Existing Bal<br>coc Existing Bal<br>coc Existing Bal<br>coc Existing Bal<br>coc Existing Bal<br>coc Existing Bal<br>coc Existing Bal<br>applying Iorithis Io<br>applying Iorithis<br>applying Jointhy<br>applying Jointhy<br>apply<br>apply<br>a | into<br>ing a home and<br>hopping for a h<br>ance - I'd like to<br>esh - I'd like to re<br>esh - I'd like to re<br>an?<br>ually.<br>with my spouse<br>with another pe<br>be applying for<br>tress.<br>u are financing?<br>ost of the year.<br>vacation home                                                                                                    | Selection I have an accept the send I don't he refinance the existence my home send I don't he refinance the existence my home sends the sender sender the sender sender s | Info<br>ted contract with<br>ave an <u>accepte</u><br>kisting mortgage | info<br>a seller.<br>d contract with<br>balance on m | a seller.                                  | App<br>[2<br>[2<br>[2        |
| App<br>App<br>App<br>App<br>App<br>App<br>App<br>App                                                                                                    | inio<br>elip you with?<br>se - I'm purchasi<br>liffication - I'm si<br>acce to Obtain Ca<br>applying for this lo<br>applying for this lo<br>applying joindly<br>applying joindly<br>apply<br>apply<br>apply<br>apply                                                                                                    | into<br>ing a home and<br>hopping for a h<br>ance - I'd like to<br>esh - I'd like to re<br>esh - I'd like to re<br>an?<br>ually.<br>with my spouse<br>with another pe<br>be applying for<br>tress.<br>u are financing?<br>ost of the year.<br>vacation home                                                                                                    | Selection I have an accept the send I don't he refinance the existence my home send I don't he refinance the existence my home sends the sender sender the sender sender s | Info<br>ted contract with<br>ave an <u>accepte</u><br>kisting mortgage | info<br>a seller.<br>d contract with<br>balance on m | a seller.                                  | App [2                       |
| App<br>hat can we h<br>Purchan<br>Pre-qua<br>Refinan<br>Refinan<br>ho will be app<br>I will be<br>I will be app<br>I will be app<br>I will will app<br>I will app<br>I will app                                                                 | inio<br>elip you with?<br>se - Im purchasi<br>liffication - Im sti<br>liffication - Im sti<br>liffication - Im sti<br>liffication - Im sti<br>liffication - Im sti<br>applying long this lo<br>applying londly<br>applying londly<br>app                                                                                                    | into<br>ing a home and<br>hopping for a h<br>ance - I'd like to<br>esh - I'd like to re<br>esh - I'd like to re<br>an?<br>ually.<br>with my spouse<br>with another pe<br>be applying for<br>tress.<br>u are financing?<br>ost of the year.<br>vacation home                                                                                                    | Selection I have an accept the send I don't he refinance the existence my home send I don't he refinance the existence my home sends the sender sender the sender sender s | Info<br>ted contract with<br>ave an <u>accepte</u><br>kisting mortgage | Into Into Into Into Into Into Into Into              | a seller.                                  | App [2                       |
| App App Asp Asp Asp Asp Asp Asp Asp Asp                                                                                                    | inio<br>elip you with?<br>se - Im purchasi<br>liffication - Im sti<br>liffication - Im sti<br>liffication - Im sti<br>liffication - Im sti<br>liffication - Im sti<br>applying long this lo<br>applying londly<br>applying londly<br>app                                                                                                    | into into into a home and hopping for a home and hopping for a home are if like to real transmission of the series of the series | Selection I have an accept the send I don't he refinance the existence my home send I don't he refinance the existence my home sends the sender sender the sender sender s | Info<br>ted contract with<br>ave an <u>accepte</u><br>kisting mortgage | Into Into Into Into Into Into Into Into              | a seller.                                  | App [2                       |
| App<br>hat can we h<br>Purcha:<br>Pre-qua<br>Refinan<br>ho will be app<br>I will be<br>I will be<br>I will be<br>I will be<br>I will be<br>I will be<br>Vill be<br>I will be<br>I will er<br>I will er<br>I will | inio<br>inio<br>inio                                  | into into into a hosping for a hosping for a hosping for a hosping for a hosping for a hosping for a hosping for the set of the set of the set  | Selection  I have an access thave an access thave an access there are an access there are an access there are an access there are are an access there are are are are are are are are are                                                                                                    | info                                                                   | Info                                                 | a seller.                                  | App [2                       |
| App App Ast can we h Ast can we h Ast can we                                                                                                    | inio<br>elip you with?<br>se - Im purchasi<br>liftication - Im sti<br>liftication - Im sti<br>liftication - Im sti<br>liftication - Im sti<br>liftication - Im sti<br>liftication - Im sti<br>liftication - Im sti<br>applying jointly in<br>applying jointly in<br>ap                                                                                                    | into into into a hosping for a hosping for a hosping for a hosping for a hosping for a hosping for a hosping for the set of the set of the set  | Selection I have an accept the send I don't he refinance the existence my home send I don't he refinance the existence my home sends the sender sender the sender sender s | info                                                                   | Info                                                 | a seller.                                  | App [2                       |

# Your can also apply for a mortgage on your mobile device.

### From the menu in Online Banking, select **Services** > **Apply for a Mortgage.**

- You will be redirected to our Quick Click page, which allows you to pre-qualify for a lending amount online.
- 2. Complete the fields for a new User ID and Password. These will be used to gain secure access to your loan information.
- **3.** Complete the information requested on the following pages and Submit.

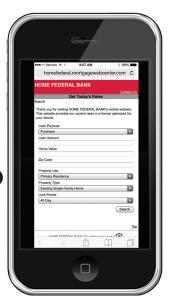

NOTE

You can apply for a new credit card or check the balance on an existing credit card easily.

### To Apply for a Credit Card:

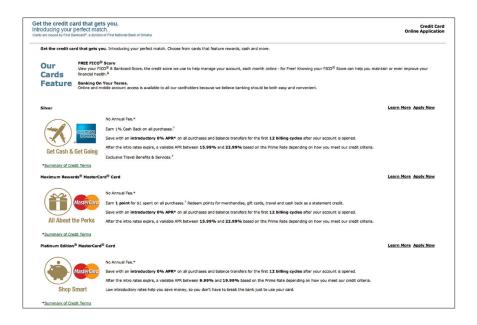

From the menu in Online Banking, select **Services > Apply for a Credit Card.** 

For customers who have checking accounts that earn UChoose Rewards points, we've provided a convenient link in Online Banking to check and redeem your points.

#### **UChoose Rewards:**

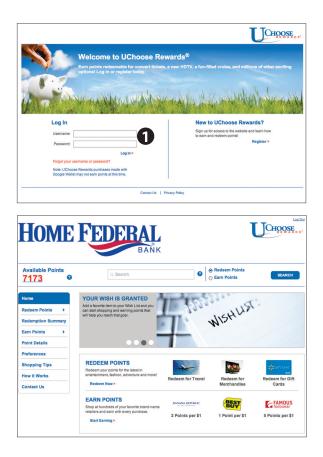

From the menu in Online Banking, select **Services > UChoose Rewards.** 

1. You will be redirected to the UChoose login page where you would input your UChoose user name and password.

# **Additional Features - Check Reorder**

With Online Banking, you can conveniently reorder checks online.

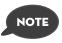

If you notice you are missing checks, please contact us as quickly as possible so that we can take proper precautions to safeguard against identity theft and fraud.

### **To Reorder Checks:**

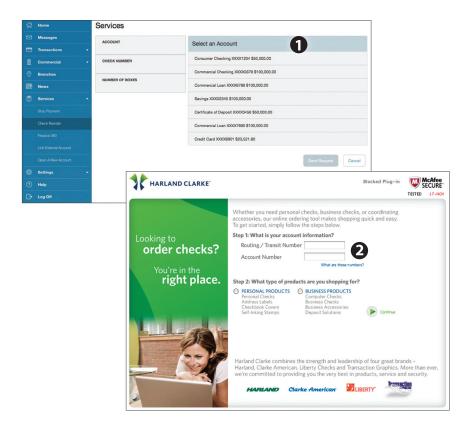

From the menu in Online Banking, select Services > Check Reorder.

- 1. Select the account you want to reorder checks for.
- 2. You will be redirected to our check vendor

Our message center allows you to communicate securely with us. Messages can be saved by topic for easy reference. Check here for your alerts; bank replies to your inquiries and bank communications.

### To View Your Messages:

| ជ | Home         | Messages                                                                                                    |
|---|--------------|----------------------------------------------------------------------------------------------------|
|   | Messages     | Select All III                                                                                                    |
| 8 | Transactions | Notification: Updated Statement Delivery Preference 2 New Conversation                                                                                                    |
|   | Commercial   | Notification: Updated Statement     Delivery Preference     Q2292014 □ This message should never expire ∞                                                                                                    |
|   | Branches     | Security Alert Notification: Password                                                                                                    |
|   | News         | Change Qustomer Service 8/14/2014 Customer Service 9/26/2014 at 4:35 PM                                                                                                    |
|   | Services     | This is notification that statement delivery preferences have been updated for                                                                                                    |
|   | Settings     | the following account: Consumer Checking - XXX1234                                                                                                    |
|   | Help         | If you currently receive a printed statement, we will no longer print and mail a<br>statement for this account. Instead, we will send an e-mail notification to all                                                                                                    |
| G | Log Off      | errolled – mail addresses for this account when the electronic statement is<br>available each month. Electronic statements are available 24x7 via online<br>banking by logging in and navigating to Accounts-Statements. Statement<br>delivery preferences may also be updated within online banking. |
|   |              | Thank you for using our electronic statement delivery.                                                                                                    |

From the menu in Online Banking, select Messages.

- **1.** Messages are displayed.
- 2. You can delete or reply to a message in the upper right corner of the original message, or send a new message by selecting **New Conversation**.

You can create and manage alerts to remind you of important dates, warn you about the status of your accounts, and when certain transactions occur. When you create an alert, you specify the conditions that trigger the alert and delivery options to receive that alert. The alert sent to your delivery preference will contain minimum information and refer you to your Online Banking account for full details. You may view your alerts in Messages. Delivery preferences include:

- Secure Message within Online Banking
- Phone Number
- SMS text message number
- Email to an address you specify

All alerts will automatically be sent to your Online Banking account via Secure Messages, regardless of the additional delivery preferences you have established. You can edit specific Date, Account, History, and Transaction alert preferences found in Settings > Alerts.

### To Set Up Alerts:

| ស   | Home                | Alerts                                                  | New Alert                 |
|-----|---------------------|---------------------------------------------------------|---------------------------|
|     | Messages            |                                                         |                           |
| •   | Transactions        | Date Alerts (0)<br>No Alerts Defined.                   | Click to hide details     |
| /≡/ | Services -          | No Active Solithout                                     | 0                         |
| 0   | Help                | Account Alerts (1)                                      | Click to hide details     |
|     | Settings •          | Description Account  New Alert IChoose Point Dete Alert | Enabled                   |
|     | Account Preferences | than \$200.00. Checking Account Alert                   |                           |
|     |                     | History Alert<br>Transaction Alert                      |                           |
|     |                     | History Alerts (0)                                      | Click to show details     |
|     |                     | Transaction Alerts (0)                                  | Click to hide details     |
|     |                     | No Alerts Defined.                                      |                           |
| 6/  |                     | Security Alerts                                         |                           |
|     |                     | No Alerts Defined.                                      | Edit Delivery Preferences |
|     | Personal Profile    |                                                         |                           |
| G   | Log Off             |                                                         |                           |

From the menu in Online Banking, select **Settings > Alerts**.

- 1. To create an alert, click the **New Alert** button.
- **2.** To view details of an already existing alert, choose the **Click to view details** link on the right of the alert.

It is important to maintain current contact information on your account. Changes are made in real-time.

### To Change Your Contact Information:

| ŵ | Home         | Settings                                                                    |                                        |
|---|--------------|-----------------------------------------------------------------------------|----------------------------------------|
|   | Messages     | Address Change                                                              |                                        |
| 8 | Transactions | Complete and submit this form to change your address information for one of | r more of your accounts.               |
| B | Commercial   | ADDRESS 1*                                                                  | Select an account                      |
|   |              | 13610 Barrett Office Dr.                                                    |                                        |
| 0 | Branches     | ADDRESS 2                                                                   | Select All Clear All                   |
|   | News         | #206                                                                        | CONSUMER CHECKING - XXX1234            |
|   | Services     | CITY -                                                                      | COMMERCIAL CHECKING - XXXX5678         |
|   | Settings     | St. Louis                                                                   | COMMERCIAL LOAN - XXXX6789             |
|   |              | STATE *                                                                     | SAVINGS - X000(2345                    |
|   |              | Missouri ¢                                                                  | CERTIFICATE OF DEPOSIT - XXXX3456      |
|   |              | ZIP *                                                                       | COMMERCIAL LOAN - XXXX7890             |
|   |              | 63011                                                                       |                                        |
|   |              | COUNTRY -                                                                   | CREDIT CARD - XXXX8901                 |
|   |              | United States \$                                                            | At least one account must be selected. |
|   |              | HOME PHONE *                                                                |                                        |
|   |              | 6363942116                                                                  |                                        |
|   |              | WORK PHONE *                                                                |                                        |
|   |              | 6363942116                                                                  |                                        |
|   |              | CELL PHONE                                                                  |                                        |
| 0 | Help         | Cell Phone                                                                  |                                        |
| G | Log Off      | E-MAIL ADDRESS                                                              |                                        |
|   |              | paul@mcompany.com                                                           |                                        |
|   |              | * - Indicates required field                                                | Submit                                 |

From the menu in Online Banking, select **Settings > Personal Profile**. Edit your information and click **Submit**.

# **Additional Features - E-Notifications**

### To Enroll in E-Notifications:

| Evolutions is a fee service that will allow you to receive all of your banking statements and notifications     and service that will allow you to receive all of your banking statements and notifications     and service that will allow you to receive all of your banking statements and notifications     and service that will allow you to receive all of your banking statements and notifications     and service that will allow you to receive all of your banking statements and notifications     and service that will allow you to receive all of your banking statements and notifications     and your provide allow the service that will allow you to receive all of your banking statements and notifications     and your provide allow you to receive your accurate statements, disclosures and notices through electronic holdshow you to receive your accurate statements, disclosures and notices through electronic holdshow you to receive your accurate statements, disclosures and notices through electronic holdshow your to receive your accurate statements, disclosures and notices through electronic holdshow you to receive your accurate statements, disclosures and notices through electronic holdshow your to receive your accurate statements, disclosures and notices through electronic holdshow you holdshow you to receive your accurate statements, disclosures and notices through electronic holdshow you holdshow you holdshow you holdshow you holdshow you holdshow you holdshow you holdshow you holdshow you holdshow you holdshow you holdshow you holdshow you holdshow your your your your your your your your                                                                                                    | electronically. Refere                                                                                                    | ence <u>Personal</u> and <u>Busi</u>                                                                                                    |                                                                                                    |                                                                                                    | ents and notifications                                                                                                    |
|----------------------------------------------------------------------------------------------------|----------------------------------------------------------------------------------------------------|----------------------------------------------------------------------------------------------------|----------------------------------------------------------------------------------------------------|----------------------------------------------------------------------------------------------------|----------------------------------------------------------------------------------------------------|
| Please complete and submit this form." Indicates a required field.           "First Name       1_Last Name         Business Name                                                                                                    | Primary Account                                                                                                    | t Holder Informatio                                                                                                    |                                                                                                    |                                                                                                    |                                                                                                    |
| Business Name                                                                                                    |                                                                                                    |                                                                                                    |                                                                                                    | eld.                                                                                                    |                                                                                                    |
| "Last bour digits of SN or<br>Tax 0         "Last bour digits of SN or<br>Tax 0         Street Address       City         State       Zp         State       Zp         "Home Phone       Business Phone         "Email Address       "Verity Email Address         "Are you a current Online Banking custome?       —Select—         "Are you a current Online Banking custome?       —Select—         "Mome Federal Bank Electronic Notifications Disclosure and<br>Agreement. This disclosure covers your robust and responsibilities concerning Home Federal Bank Electronic<br>Notifications covers your consent to electronic on these interconic<br>statements, disclosures, and notices are available. Rease read this Electronic Notifications Disclosure and<br>Agreement. Childhow and the content to electronic deliver of your count statements, disclosures, and notices by our<br>Your consentils required for electronic Gelaver of your count statements, disclosures, and notices by our<br>Your consent is required for electronic collever of your count statements, disclosures, and notices by our<br>Your consent is required for electronic Collever of your count statements, disclosures, and notices by our<br>Your consents to electronic content to electronic deliver of your count statements (Scioourses and the your<br>Your consents to electronic content to electronic deliver of your count statements, disclosures and advective to the toxing to the toxing                                                                                                    | *Firs                                                                                                    | st Name                                                                                                    |                                                                                                    | *Last Name                                                                                                    | -0                                                                                                    |
| Tx tild         Street Address       City         State       Zp         'Home Phone       Business Phone         ''Email Address       ''Verity Email Address         ''Are you a current Online Banking customer?       ''Verity Email Address         ''Are you a current Online Banking customer?       -'Select i''         ''Are you a current Online Banking customer?       -Select i''         ''Are you a current Online Banking customer?       -Select i''         ''Are you a current Online Banking customer?       -Select i''         ''Are you a current Online Banking customer?       -Select i''         ''Are you a current Online Banking customer?       -Select i''         ''Are you a current Online Banking customer?       -Select i''         ''Are you a current Deletion on the selectomer on the selectomer on th                                                                                                    | Busines                                                                                                    | s Name                                                                                                    |                                                                                                    |                                                                                                    |                                                                                                    |
| State     Zp     THOME PHONE     State     Zp     THOME PHONE     Business Phone     Business Phone     Thome Phone     Business Phone     Thome Phone     Business Phone     Thome Phone     Business Phone     Thome Phone     Business Phone     Thome Phone     Thome     Thome Phone     Thome     Thome Phone     Thome     Thome Phone     Thome     Thome Phone     Thome     Thome Phone     Thome     Thome Phone     Thome     Thome Phone     Thome     Thome Phone     Thome     Thome Phone     Thome     Thome Phone     Thome     Thome Phone     Thome     Thome Phone     Thome     Thome Phone     Thome     Thome     Thome     Thome     Thome     Thome     Thome     Thome     Thome     Thome     Thome     Thome     Thome     Thome     Thome        | *Last four digits of                                                                                                    |                                                                                                    |                                                                                                    |                                                                                                    |                                                                                                    |
| "Home Phone       Business Phone         "Email Address       "Verify Email Address         "Are you a current Online Banking customer?       Select                                                                                                    | Street                                                                                                    | Address                                                                                                    |                                                                                                    | City                                                                                                    |                                                                                                    |
| "Email Address "Verify Email Address     "Verify Email Address      "Are you a current Online Banking customer? Select—     Ana you a current Online Banking customer? Select—     Ana you a current Online Banking customer?     Ana you a current Online Banking customer?     Ana you a current Online Banking customer?     Ana you a current Online Banking customer?     Ana you a current Online Banking customer?     Ana you a current Online Banking customer?     Ana you a current Online Banking customer?     Ana you a current Online Banking customer?     Ana you a current Online Banking customer?     Ana you a current Online Banking customer?     Ana you a current Online Banking Customer?     Ana you a current Online Banking Customer?     Ana you a current Online Banking Customer and Agreement Currently before you consent to electronic deliver of your count statements, disclosures and Agreement Currently before you consent to electronic deliver of your count statements, disclosures and Agreement Currently before you count statements, disclosures and Agreement Current banks Blackov and you be to the count of your onsent to electronic deliver of your count statements, disclosures and Agreement Current banks Blackov and you be to the count of your onsent to electronic deliver of your count statements, disclosures and Agreement Current, and notices by clicking the Tage to the Bank account bank to the total the provide to the count statements, disclosures and Agreement Current, and notices by clicking the tage to the second count statement, the second the nonin. Current you be count advected to the second the nonin. Current your parallel be Checking, Stavag, Co and koney Maxet accounts     and the mode the mode the mode and you be your you would like to enroll in these Online Services                                                                                                    |                                                                                                    | State                                                                                                    |                                                                                                    | Zip                                                                                                    |                                                                                                    |
| *Are you a current Online Banking customer? -Select-                                                                                                    | *Home                                                                                                    | e Phone                                                                                                    |                                                                                                    | Business Phone                                                                                                    |                                                                                                    |
| Imm         Home Federal Bank Electronic Null fications Disclosure and<br>Agreement.           Home Federal Bank allows you to receive your account statements, disclosures and notices through electronic<br>Notifications.         Home Federal Bank allows you to receive your account statements, disclosures and notices through electronic<br>Notifications.           Home Federal Bank allows you to receive your account statements, disclosures and notices through electronic<br>Agreement chicklosures and notices are available. Please read this Electronic Natifications Disclosure and<br>Agreement chicklosures and notices the electronic objective your statements, disclosures, and notices by clicking the<br>Please to the Electronic Natifications Disclosure and Agranement Please read to the statement<br>and the electronic Natifications Disclosure and Agranement Please<br>Please to the Electronic Natifications Disclosure and Agranement Please<br>Please to be the electronic Natifications are stratement for those accounts with electronic not not statement<br>account adament and the notific. Converts between the attaments for those accounts with electronic not not stratement<br>accounts and the electronic Natifications Disclosure and and the<br>accounts.           Please enter the Home Federal Bank accounts you would like to enroll in these Online Services                                                                                                    | *Email /                                                                                                    | Address                                                                                                    |                                                                                                    | Verify Email Address                                                                                                    |                                                                                                    |
| means. This dicalosure coviers your rights and responsibilities concerning Home Federal Banks Electronic<br>holdfactors (E-Notfactors) Services and applies to sech accounty to have with HPB where electronic<br>stamments, dicalosures, and notices are available. Please read this Electronic Notfactors Dicalosure and<br>Agreement cancel hold the concernit to electronic deliver of your account statements, disclosures and notices<br>are available. Please hold the concernit to electronic hold the concernit statements, disclosures and notices<br>are been be Electronic Notifications Disclosure and Agreement Concernities and the concernities and the concernities<br>Please hold batter activate and agreement Concernities and the concernities and the concernities and the concernities<br>and accounts and the concernities and agreement Concernities are only available for Checking, Staving, CO and Mohey Ataxat<br>accounts.<br>Please enter the Home Federal Bank accounts your would like to enroll in these Online Services                                                                                                    |                                                                                                    |                                                                                                    | nk Electronic N                                                                                                    |                                                                                                    | sure and                                                                                                    |
| Prese note that we cannot enot you for E-Notifications unless you approximately and the example of the second second seco |                                                                                                    |                                                                                                    |                                                                                                    |                                                                                                    |                                                                                                    |
| will be podued at the end of the month. Currently E-Horitcatons are only available for Checking, Savings, CD and Money Market<br>accounts.<br>Please enter the Home Federal Bank accounts you would like to enroll in these Online Services                                                                                                    | means. This disclos<br>Notifications ("E-No<br>statements, disclosu<br>Agreement carefully<br>Your consent is requ                                                                                                    | sure covers your rights a<br>otifications") Services ar<br>ures, and notices are an<br>y before you consent to<br>juired for electronic deli                                                                                                    | and responsibilitie<br>ad applies to each<br>vailable. Please re<br>electronic deliver<br>very of account                                                                                           | s concerning Home Fed<br>account you have with H<br>ad this Electronic Notific<br>y of your account statem                                                                                             | teral Bank's Electronic<br>HFB where electronic<br>cations Disclosure and<br>tents, disclosures and no                                                                                            |
|                                                                                                    | means. This disclos<br>Notifications ("E-No<br>statements, disclosu<br>Agreement carefully<br>Your consent is requ<br>"I agree to the Electronic<br>Please note that we can                                                                  | sure covers your rights a<br>bifications") Services ar<br>ures, and notices are ar<br>y before you consent to<br>juired for electronic dell<br>c Notifications Disclosure ar<br>not enroll you for E-Notifica                                                           | and responsibilitie<br>ad applies to each<br>vailable. Please re<br>electronic deliver<br>very of account<br>ad Agreement<br>tions unless you as                                                    | s concerning Home Fed<br>account you have with H<br>and this Electronic Notific<br>y of your account statem<br>prents, disclosures, an                                                                 | leral Bank's Electronic<br>HFB where electronic<br>cations Disclosure and<br>ents, disclosures and noi<br>nd notices by clicking the                                                              |
| *Account Number 1 *Account TypeSelect                                                                                                    | means. This disclos<br>Notifications ("E-No<br>statements, disclosu<br>Agreement carefully<br>Your consent is req<br>"Lagree to the Electronic<br>Please note that we can<br>For your convenience, if<br>will be produced at the e           | sure covers your rights a<br>bifications") Services ar<br>ures, and notices are ar<br>y before you consent to<br>juired for electronic dell<br>c Notifications Disclosure ar<br>not enroll you for E-Notifica<br>multiple accounts are ente                             | and responsibilitie<br>d applies to each<br>vailable. Please re<br>electronic deliver<br>wery of account<br>d Agreement<br>tons unless you ay<br>red below, the statem                              | s concerning Home Fed<br>account you have with H<br>ad this Electronic Notific<br>y of your account statem<br>pents, disclosures, al<br>ments for those accounts will                                  | leral Bank's Electronic<br>HFB where electronic<br>ations Disclosure and<br>tents, disclosures and noi<br>nd notices by clicking the<br>be combined into one statem                               |
|                                                                                                    | means. This disclos<br>Notifications (TE-No<br>statements, disclosu<br>Agreement carefully<br>Your consent is req<br>1 agree to the Electronic<br>Please note that we can<br>Per your commense, at<br>will be produced at the e<br>accounts. | sure covers your rights i<br>titlications") Services ar<br>ures, and notices are ar<br>y before you consent to<br>juired for electronic dell<br>hottications Disclosure ar<br>not enrol you for E-Notifica<br>multiple accounts are ente<br>and of the month. Currently | and responsibilitie<br>d applies to each<br>valiable. Please re<br>electronic deliver<br>very of account of<br>d Agreement<br>tions unless you as<br>red below, the stater<br>E-Notifications are o | s concerning Home Fed<br>account you have with H<br>ead this Electronic Notific<br>y of your account statem<br>pents, disclosures, ar<br>ments for those accounts will<br>ny available for Checking, S | Jeral Bank's Electronic<br>HFB where electronic<br>cations Disclosure and<br>nents, disclosures and noi<br>nd notices by clicking the<br>be combined into one statem<br>avings, CD and Money Mark |

### From the menu in Online Banking, select **Settings** > **Delivery Method**.

- Fill out your account holder information. Asterisks indicate required fields.
- 2. Read the Disclosures Agreement then click the check the box beneath it.
- 3. Enter your Account Number. When finished, click Submit.

You can select nicknames and viewing preferences for your Online and Text Banking accounts. When selecting Online, customize your account display name in Online Banking and choose the order preference for viewing. Toggle to the Text button for Text Banking account preferences. To view an account in Text Banking, check "enabled". Customize a four character account nickname to display and choose the order preference for viewing.

### From the menu in Online Banking, select **Settings > Account Preferences**.

| ជ | Home                                                   | Settings                                                                                                    |  |
|---|--------------------------------------------------------|----------------------------------------------------------------------------------------------------|--|
|   | Messages                                               | Account Preferences                                                                                                    |  |
| 8 | Transactions -                                         | Online Text                                                                                                    |  |
|   | Commercial -                                           | Enter a display name to be shown for each account.                                                                                   |  |
|   | Branches                                               | Desular Chaptring                                                                                                    |  |
|   | News                                                   | Regular Checking                                                                                                    |  |
|   | Services -                                             | DISPLAY NAME ORDER Company Corp. Main Checking 1                                                                                     |  |
|   | Settings                                               |                                                                                                    |  |
|   |                                                        | Regular Checking                                                                                                    |  |
|   |                                                        | DISPLAY NAME ORDER                                                                                                    |  |
|   |                                                        | Company Corp. Expense 3                                                                                                    |  |
|   |                                                        |                                                                                                    |  |
|   |                                                        | Regular Checking                                                                                                    |  |
|   |                                                        | DISPLAY NAME ORDER                                                                                                    |  |
|   |                                                        | Company Corp. Secondary Checking 2                                                                                                   |  |
|   |                                                        | Regular Savings                                                                                                    |  |
|   |                                                        | DISPLAY NAME ORDER                                                                                                    |  |
|   | Help                                                   | Display Name 0                                                                                                    |  |
| G | Log Off                                                |                                                                                                    |  |
|   |                                                        | IRA 10003456                                                                                                    |  |
|   |                                                        | DISPLAY NAME ORDER                                                                                                    |  |
|   |                                                        | Display Name 0                                                                                                    |  |
|   | Address Change<br>Statement Delivery<br>Themes<br>Help | Company Corp. Secondary Checking     2       Regular Savings     0       Display Name     0       IRA     0       JUSPLAY NAME     0 |  |

In Security Preferences, you can change your password, Login ID and update contact options for delivery of your secure access code.

### To Set Up or Change Your Security Preferences:

Click on the Change Password, Change Login ID or Secure Delivery tab.

| Change Password:<br>When changing your<br>password, make<br>sure you follow<br>the guidelines for<br>creating a strong<br>valid password. | Change Password OLD PASSWORD* UD PASSWORD* CONFIRM NEW PASSWORD* CONFIRM NEW PASSWORD* *- Indicates required field | Charge Login ID Secure Delivery The New Passeod and Cordim New Passeod fields must match Passod mut be at least 8 characters long Passeod mut cortain a minimum of 1 support case characters. Passeod mut cortain a minimum of 1 support case characters. Passeod mut cortain a minimum of 1 support case characters. Passeod mut cortain a minimum of 1 support case characters. Change Passeod |
|----------------------------------------------------------------------------------------------------|----------------------------------------------------------------------------------------------------|----------------------------------------------------------------------------------------------------|
| Security Preferences Security Preferences Type your desired new Login ID in the field to                                                  |                                                                                                    | Delivery Change Login ID:<br>When creating a<br>new Login ID be sure<br>that your new ID<br>is at between 6-30<br>characters long.                                                                                                    |
| Change Login ID<br>NEW LOGIN ID*                                                                                                    | Login ID must be at least 6<br>Login ID must be no more t                                                          |                                                                                                    |

#### Secure Delivery:

Make sure we have your correct email and phone number on file so you can receive secure access codes when logging in from an unregistered device.

|                                      | Change Password                   | Change Login ID         | Secure Delivery              |                   |        |
|--------------------------------------|-----------------------------------|-------------------------|------------------------------|-------------------|--------|
| Secure Delivery Contact              | Information                       |                         |                              |                   |        |
| Enter your preferred e-mail and/or p | hone contact information below. 1 | his contact information | will be used for Secure Acce | ss Code delivery. |        |
| PHONE                                |                                   |                         |                              | _                 |        |
| 123-456-7890                         |                                   |                         |                              | Edit              | Delete |
| PHONE                                |                                   |                         |                              |                   |        |
| 123-456-7890                         |                                   |                         |                              | Edit              | Delete |
| E-MAIL                               |                                   |                         |                              |                   |        |
| myemail@web.com                      |                                   |                         |                              | Edit              | Delete |
|                                      |                                   |                         |                              |                   |        |

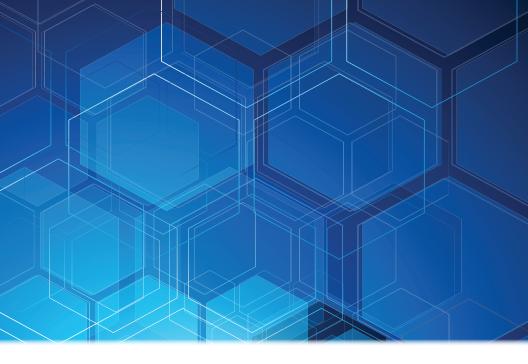

homefederal.com

# 800-244-2149

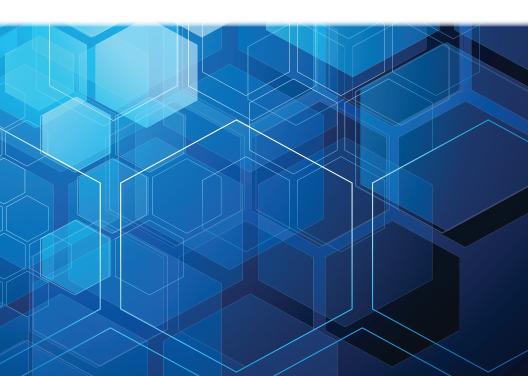